# Microsoft<sup>®</sup> Word 2011 **Quick Reference Card**

## **Word 2011 Screen**

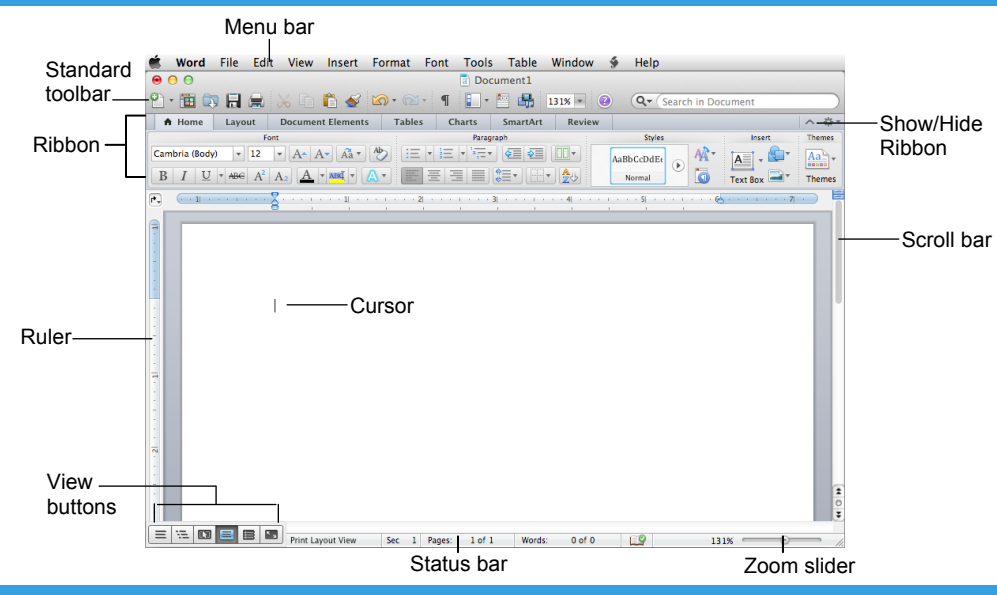

### **The Fundamentals**

#### **Standard Toolbar**

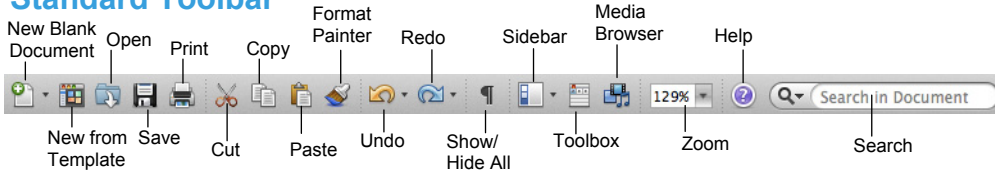

- **To Create a New Document:** Click the **New Blank Document** button, or press <**000** + <N>.
- **To Create a New Document from a Template:** Click the **New from Template** button, or press **<S>** + **<**a**>** + **<P>**.
- **To Open a Document:** Click the **Open** button on the Standard toolbar, or select **File** → **Open** from the menu, or press  $\langle 36 \rangle$  +  $\langle 0 \rangle$ .
- **To Save a Document:** Click the **Save** button on the Standard toolbar, or select **File** → **Save** from the menu, or press <**84> + <S>.**
- **To Save a Document under a Different Name:** Select **File** → **Save As** from the menu and enter a different name for the document.
- **To Preview and Print a Document:** Click the **Print**  button on the Standard toolbar, or select **File** → **Print** from the menu or press <**84>** + <**P>**.
- **To Correct a Spelling Error:** Right-click the error to bring up a suggestion menu.
- **To Undo:** Click the **Undo** button on the Standard toolbar or press <**8\$>** + <**Z>**.
- **To Hide or Show the Ribbon:** Click the **Show/Hide** button on the Ribbon. Or, click the active tab on the Ribbon.
- **To Open or Close the Toolbox:** Click the **Toolbox**  button on the Standard toolbar.
- **To Change Toolbox Tools:** Select **View** from the menu bar and select the tool you want to view from the menu. Or, click a button near the top of the Toolbox to change the tool displayed.
- **To Get Help:** Select **Help** → **Word Help** from the menu, or press <**36> + <?>**.
- To Cut: Select the text and press < $\frac{8}{5}$  + < $\frac{1}{2}$ .
- To Copy: Select the text and press < $\frac{a}{b}$  + < $\frac{c}{c}$ .
- **To Paste:** Place the insertion point where you want to paste the text and press <**84>** + <**V>**.
- **To Move and Copy Text using Drag and Drop:** Select the text you want to move, drag the text to the destination and release the mouse button. Press and hold **<Alt>** while dragging to copy.
- **To Find Text:** Select **Edit** → **Find** → **Find** from the menu, or press <**82> + <F>.**
- **To Find and Replace Text:** Select **Edit** → **Find** → Replace from the menu, or press < $\frac{8}{5}$  + <Shift> + **<H>**.
- **To Open the Sidebar:** Select **View** → **Sidebar** from the menu, or click the **Sidebar** button on the toolbar.

**CustomGu** Learn  $o<sub>n</sub>$  $D$  e  $m$ 

**Customizable Training Materials**

Tel. (888) 903-2432 | www.customguide.com

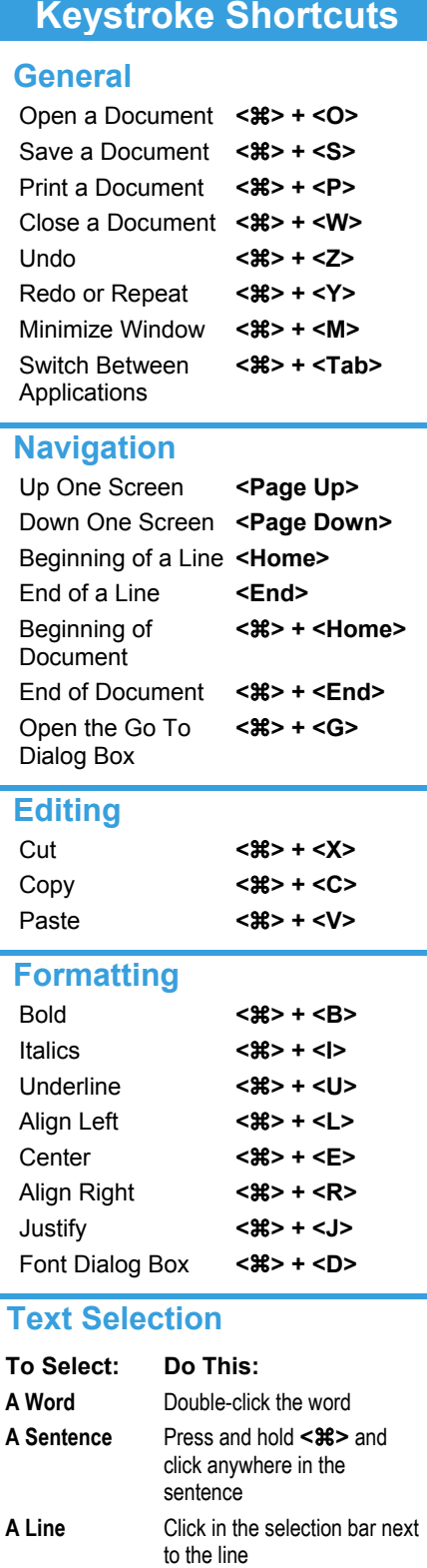

Word Quick Reference © 2012 CustomGuide www.customguide.com | Phone 888.903.2432

**A Paragraph** Triple-click the paragraph

Everything <**8>** + <**A**>

**Custom Guide** Learn on Demand  $\checkmark$  Courseware  $\checkmark$  Online Learning  $\checkmark$  Skills Assessments

**Customizable Computer Training**

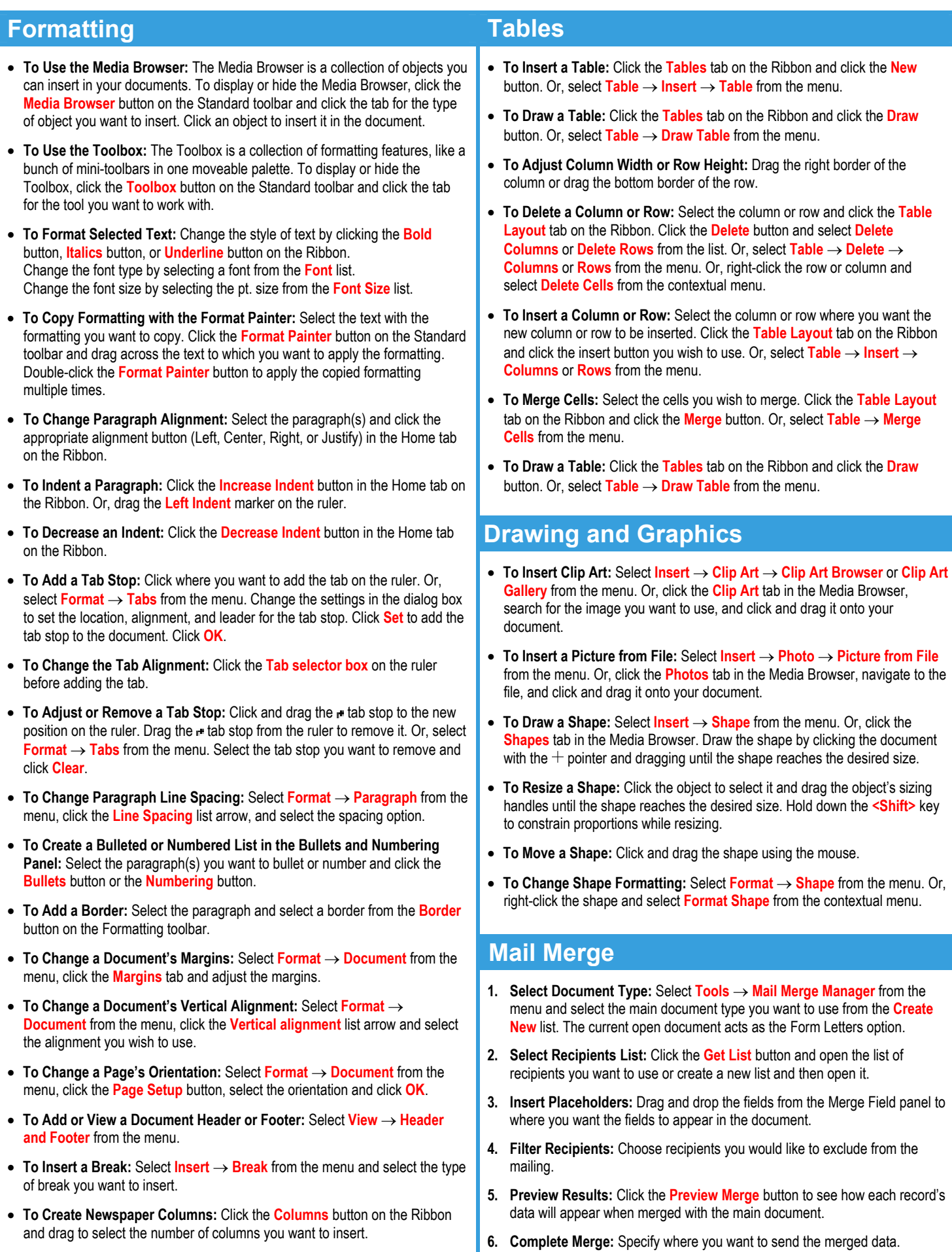

#### **Customizable Computer Training**

Word Quick Reference © 2012 CustomGuide www.customguide.com | Phone 888.903.2432